## Rice Lake Weighing Systems

SCT-1100, SCT-2200, LaserLT-60 and LaserLT-100

## **Loading Firmware**

To load SCT-1100, SCT-2200 and LaserLT-60 and LaserLT-100 firmware onto an indicator from a PC:

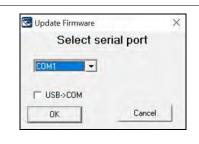

- Copy the included \*.exe file to the desktop of the PC.
- 2. Connect the indicator to the PC.
- Double click on the \*.exe file.
- 4. Select the COM port (of the PC) that is connected to the indicator. If using a USB/Serial converter, it is necessary to check the box "USB->COM".
- 5. Press OK.

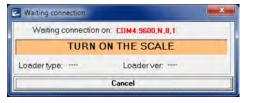

6. Turn on the indicator to start loading firmware to indicator.

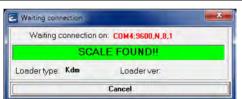

 The message to the left displays automatically when the PC has discovered the indicator and the indicator is ready to be updated.

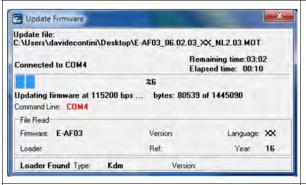

8. Updating will start automatically.

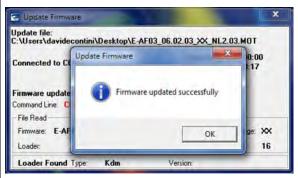

- A dialog box displays if the update procedure is completed successfully.
- 10. Restart the indicator and perform a system defualt.

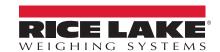

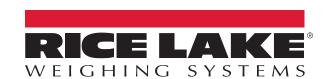

© Rice Lake Weighing Systems Specifications subject to change without notice. Rice Lake Weighing Systems is an ISO 9001 registered company.

230 W. Coleman St. • Rice Lake, WI 54868 • USA U.S. 800-472-6703 • Canada/Mexico 800-321-6703 • International 715-234-9171 • Europe +31 (0)26 472 1319